# **BAB III**

### **METODE PENELITIAN**

Menurut Nana Syaodih Sukmadinata (2011: 52) Metode penelitian merupakan rangkaian cara atau kegiatan pelaksanaan penelitian yang didasari oleh asumsi-asumsi dasar, pandangan-pandangan filosofis dan ideologis, pertanyaan dan isu-isu yang dihadapi. Beberapa peneliti menyebutnya sebagai tradisi penelitian (*research traditions*).

# **3.1 Desain Penelitian**

Menurut Hasibuan Umar (2008: 7) Desain merupakan suatu kerangka kerja untuk merinci hubungan-hubungan antara variabel yang terkait dalam kajian tersebut. Adapun desain penelitian ialah suatu rencana kerja yang terstruktur dalam hal hubungan-hubungan antar variabel secara komprehensif, sedermikian rupa agar hasil risetnya dapat memberikan jawaban atas pertanyaan-pertanyaan riset. Sedangkan menurut Nana Syaodih Sukmadinata (2011, hlm. 286) desain penelitian merupakan "Rancangan bagaimana penelitian tersebut dilaksanakan". Dalam penelitian non-eksperimen, baik pendekatan kuantitatif maupun kualitatif, desain penelitian lebih mengarah pada langkah-langkah pengumpulan data.

Berdasarkan penjelasan tersebut dapat disimpulkan bahwasannya desain penelitian merupakan suatu rencana kerja, langkah-langkah atau tahapan dalam melaksanakan penelitian yang dapat dijadikan sebuah acuan didalam melakukan penelitian. Adapun Nana Syaodih Sukmadinata (2011, hlm. 287) menguraikan desain penelitian tersebut secara rinci, yaitu:

- Data apa yang akan dikumpulkan
- Darimana dan dari siapa data tersebut dikumpulkan
- Dikumpulkan dengan menggunakan teknik dan instrumen apa
- Bagaimana langkah-langkah pengumpulan datanya

Sedangkan tahapan atau prosedur penelitian menurut Arikunto (2006: 22) ialah sebagai berikut :

- 1. Pembuatan Rancangan Penelitian
	- a. Memilih masalah, peneliti memilih masalah dengan melakukan studi pustaka yang berasal dari beberapa literatur seperti dari internet, buku bacaan, skripsi, artikel dan sebagainya.
	- b. Studi pendahuluan, peneliti melakukan studi pendahuluan dengan berkunjung ke lembaga terkait.
	- c. Merumuskan masalah, dengan melakukan perumusan judul, membuat desain penelitian sesuai dengan masalah dan tujuan penelitian.
	- d. Merumuskan asumsi dasar dan hipotesis, setelah menemukan masalah, peneliti kemudian merumaskan asumsi dasar penelitian yang ditindaklanjuti oleh perumusan hipotesis.
	- e. Memilih metode dan pendekatan penelitian.
	- f. Menentukan variabel dan sumber data.
	- g. Menentukan dan menyusun instrumen yang akan digunakan.
- 2. Pelaksanaan Penelitian
	- a. Mengumpulkan data
	- b. Melakukan analisis data
	- c. Menarik kesimpulan dengan melakukan pengolahan data
- 3. Pembuatan Laporan Penelitian

Menulis laporan dalam bentuk tertulis berdasarkan dengan kaidahkaidah penulisan karya tulis ilmiah.

# **3.2 Metode dan Pendekatan Penelitian**

Adapun yang menjadi metode dalam penelitian ini ialah metode deskriptif dengan pendekatan kuantitatif, dimana menurut Sugiyono (2009, hlm.29) metode deskriptif adalah suatu metode yang berfungsi untuk mendeskripsikan atau memberi gambaran terhadap objek yang diteliti melalui data atau sampel yangtelah terkumpul sebagaimana adanya tanpa melakukan analisis dan membuat kesimpulan yang berlaku untuk umum. Sedangkan penelitian kuantitatif itu sendiri menurut Sugiyono (2013, hlm.13) ialah:

"Metode penelitian kuantitatif dapat diartikan sebabagi metode penelitian yang berlandaskan pada filsafat positivisme, digunakan untuk meneliti pada populasi atau sampel tertentu. Teknik pengambilan sampel pada umumnya dilakukan secara random, pengumpulan data menggunakan instrumen penelitian, analisis data bersifat kuantitatif/statistik dengan tujuan untuk menguji hipotesis yang telah ditetapkan".

Berdasarkan penjelasan-penjelasan tersebut, penelitian ini dilakukan untuk memperoleh gambaran terkait dengan variabel X (Kondisi Lingkungan Pelatihan) dan variabel Y (Efektivitas Pembelajaran Diklat Kepemimpinan Tingkat III) yang dilakukan melalui serangkaian perhitungan statistika.

# **3.3. Partisipan Penelitian dan Tempat Penelitian**

### **3.3.1.Partisipan Penelitian**

Menurut Sumarto (2003, hlm. 17) partisipan yaitu "Pengambilan bagian atau keterlibatan orang atau masyarakat dengan cara memberikan dukungan (tenaga, pikiran maupun materi) dan tanggung jawabnya terhadap setiap keputusan yang telah diambil demi tercapainya tujuan yang telah ditentukan bersama".

Berdasarkan penjelasan diatas, maka dapat disimpulkan bahwasannya partisipan ialah subjek yang terdapat di dalam kegiatan yang dapat memberikan dukungan (tenaga, pikiran maupun materi) serta informasi yang valid yang dibutuhkan oleh peneliti. Adapun partisipan dalam penelitian ini adalah peserta diklat yang mengikuti Diklat kepemimpinan tingkat III angkatan II dan III (DIKLATPIM III Angk. II dan III) di Badan Pengembangan Sumber Daya Manusia Provinsi Jawa Barat. Dasar pertimbangan pemilihan peserta diklat sebagai partisipan karena penelitian yang dilakukan berkaitan dengan hubungan antara Kondisi Lingkungan Pelatihan terhadap efektivitas pembelajaran yang dirasakan oleh partisipan.

# **3.3.2.Tempat Penelitian**

Tempat atau lokasi penelitian ini dilaksanakan di Badan Pengembangan Sumber Daya Manusia Provinsi Jawa Barat yang berlokasi di Jalan Kolonel Masturi No.11 Cipageran, Kota Cimahi – 40511, dimana Badan Pengembangan Sumber Daya Manusia Provinsi Jawa Barat ini merupakan suatu lembaga yang

bergerak dalam memberikan pendidikan dan pelatihan guna untuk meningkatkan kinerja dan profesionalisme Aparatur Pemerintahan.

### **3.4 Populasi dan Sampel Penelitian**

#### **3.4.1 Populasi Penelitian**

Populasi menurut Sugiyono (2008, hlm.115) adalah wilayah generalisasi terdiri atas objek/subjek yang mempunyai kualitas dan karakteristik tertentu. ditetapkan oleh peneliti untuk dipelajari dan kemudian ditarik kesimpulan. Populasi dalam penelitian ini adalah peserta diklat kepemimpinan tingkat III angkatan II dan III di Badan Pengembangan Sumber Daya Manusia Provinsi Jawa Barat tahun 2019.

### **Tabel 3.1**

#### **Jumlah Populasi**

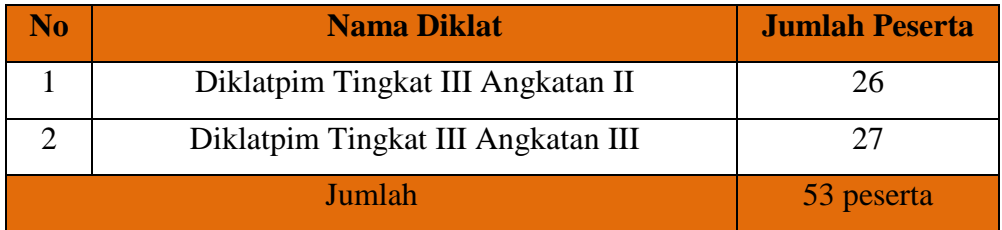

Berdasarkan tabel di atas, responden dalam penelitian ini berjumlah 53 orang peserta. Responden tersebut telah mengikuti kegiatan diklatpim yang berlangsung pada bulan April sampai bulan Juli 2019 di Badan Pengembangan Sumber Daya Manusia Provinsi Jawa Barat.

### **3.4.2 Sampel Penelitian**

Menurut Sugiyono (2013, hlm. 118) mengemukakan bahwa "Sampel adalah bagian dari jumlah dan karakteristik yang dimiliki oleh populasi." Sedangkan cara pengambilan sampelnya, penelitian ini menggunakan teknik *Total Sampling* dimana teknik ini membiarkan peneliti untuk menggunakan sampel dari seluruh populasi yang ada karena penelitian ini memiliki populasi yang kurang dari seratus, sehingga sampel yang diambil dalam penelitian ini ialah 100%. Adapun penentuan jumlah sampel dalam penelitian ini adalah pada penyelenggaraan diklatpim III Angkatan II dan III sebanyak 53 responden.

Adapun alasan untuk mengambil diklatpim III Angkatan II dan III ini adalah karena diklat tersebut dilaksanakan pada saat peneliti mengambil data di Badan Pendidikan dan Pelatihan Daerah Provinsi Jawa Barat.

# **2.5 Definisi Operasional**

1) Pengaruh

Pengaruh yang dimaksud di dalam penelitian ini adalah adanya daya yang timbul dari variabel X yaitu kondisi lingkungan pelatihan terhadap variabel Y yaitu efektivitas pembelajaran Diklat Kepemimpinan Tingkat III pada Badan Pengembangan Sumber Daya Manusia Provinsi Jawa Barat.

2) Kondisi Lingkungan Pelatihan

lingkungan pelatihan merupakan suatu kondisi dan tempat seperti ruang kelas, suasana kelas, fasilitas, sarana dan prasarana dan lain sebagainya yang dapat menunjang pada saat pembelajaran berlangsung sehingga pembelajaran dapat terlaksana dengan kondusif dan efektif.

3) Efektivitas Pembelajaran

Efektivitas pembelajaran adalah suatu pembelajaran yang dapat memberikan pengalaman baru, dan membentuk kompetensi peserta didik, serta mengantarkan mereka ke tujuan yang ingin dicapai sesuai perencanaan pembelajaran awal secara optimal dengan sumber daya yang ada.

# **3.6 Instrumen Penelitian**

Menurut Sugiyono (2011, hlm. 148) menyatakan bahwa "instrumen penelitian adalah suatu alat yang digunakan untuk mengukur fenomena alam maupun sosial yang diamati. Secara spesifik semua fenomena ini disebut variabel penelitian". Adapun Instrumen yang akan digunakan dalam penelitian ini adalah jenis instrumen angket (*questioner*). Angket atau kuesioner merupakan suatu teknik atau cara pengumpulan data secara tidak langsung (peneliti tidak langsung bertanya-jawab dengan responden). Instrument atau alat pengumpulan datanya juga disebut angket yang berisikan sejumlah pertanyaan atau pernyataan yang harus dijawab atau direspon oleh responden. Karena angket dijawab atau diisi sendiri oleh responden dan peneliti tidak selalu bertemu langsung dengan

responden, Menurut Nana Syaodih Sukmadinata (2011, hlm. 219) maka dalam penyusunan angket perlu diperhatikan beberapa hal yaitu:

- 1. Sebelum butir-butir pertanyaan atau penyataan ada pengantar dan petunjuk pengisian. Dalam pengantar dijelaskan maksud pengedaran angket, jaminan kerahasiaan jawaban serta ucapan terimakasih kepada responden. Petunjuk pengisian menjelaskan bagaimana cara menjawab pertanyaan atau merespon pernyataan yan tersedia.
- 2. Butir-butir pertanyaan dirumuskan secara jelas, menggunakan kata-kata yang lazim digunakan (populer), kalimat tidak terlalu panjang dan tidak beranakcucu.
- 3. Untuk setiap pertanyaan atau pernyataan terbuka dan bestruktur disediakan kolom untuk menuliskan jawaban atau respon

Jumlah instrumen penelitian harus sesuai dan tergantung pada jumlah variabel penelitian. Sugiyono (2011, hlm. 149) menyatakan bahwa: "jumlah instrumen penelitian tergantung pada jumlah variabel penelitian yang telah ditetapkan untuk diteliti". Jumlah instrumen dalam penelitian ini ada dua instrumen yang sesuai dengan jumlah variabel penelitian, yaitu:

- 1. Instrumen untuk mengukur Kondisi Lingkungan Pelatihan
- 2. Instrumen untuk mengukur Efektivitas Pembelajaran

# **3.6.1 Teknik Pengumpulan Data**

Teknik pengumpulan data dapat dilakukan melalui angket, wawancara, pengamatan, ujian (tes), dokumentasi dan lainnya. Peneliti dapat menggunakan salah satu teknik atau bahkan gabungan dari beberapa teknik tergantung dari masalah yang diteliti. Dalam penelitian ini, peneliti menggunakan teknik pengumpulan data dengan teknik kuesioner atau yang lebih dikenal dengan angket, wawancara dan pengamatan. Angket adalah teknik pengumpulan data dengan menyerahkan atau mengirimkan daftar pertanyaan untuk diisi sendiri oleh responden. Responden adalah orang yang memberikan tanggapan atau jawaban atas pertanyaan-pertanyaan yang diajukan.

### **3.6.2 Teknik Pengukuran Variabel**

Instrumen dalam penelitian ini menggunakan angket untuk menjawab permasalahan penelitian. Setiap instrumen penelitian harus mempunyai skala. Skala yang digunakan dalam penelitian ini adalah skala *likert*. Menurut Sugiyono (2013, 132), skala *likert* merupakan alat untuk mengukur sikap, pendapat dan persepsi seseorang atau sekelompok orang tentang fenomena sosial. Dengan skala ini, maka variabel yang akan diukur dijabarkan menjadi indikator variabel. Kemudian, indikator tersebut dijadikan sebagai titik tolak untuk menyusun itemitem instrumen yang dapat berupa pernyataan atau pertanyaan. Untuk pengukuran variabel, alternatif jawaban yang diajukan kepada responden adalah sebagai berikut :

### **Tabel 3.2**

# **Kriteria Pengskoran Alternatif Variabel X (Kondisi Lingkungan Pelatihan) dan Variabel Y (Efektivitas Pembelajaran)**

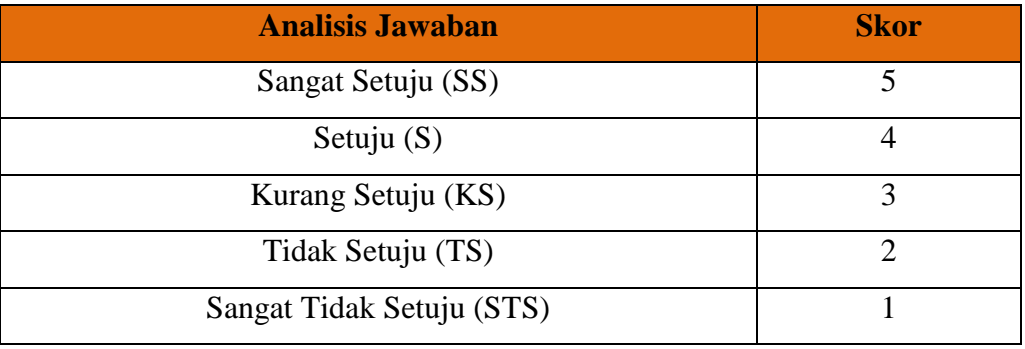

*Sumber: Sugiyono (2013: 135)*

Adapun cara mengisi instrumen dalam penelitian ini adalah dalam bentuk *checklist,* dimana responden memberi tanda (**√**) pada salah satu alternatif jawaban untuk mengisi setiap item pertanyaan. (Instrumen Penelitian Terlampir)

### **3.6.3 Kisi-Kisi Instrumen Penelitian**.

Dalam penelitian ini, terdapat dua kisi-kisi instrumen, yaitu kisi-kisi instrumen pada variabel X (Kondisi Lingkungan Pelatihan) dan kisi-kisi instrumen pada variabel Y (Efektivitas Pembelajaran), yang terdapat dalam tabel di bawah ini:

#### **Tabel 3.3**

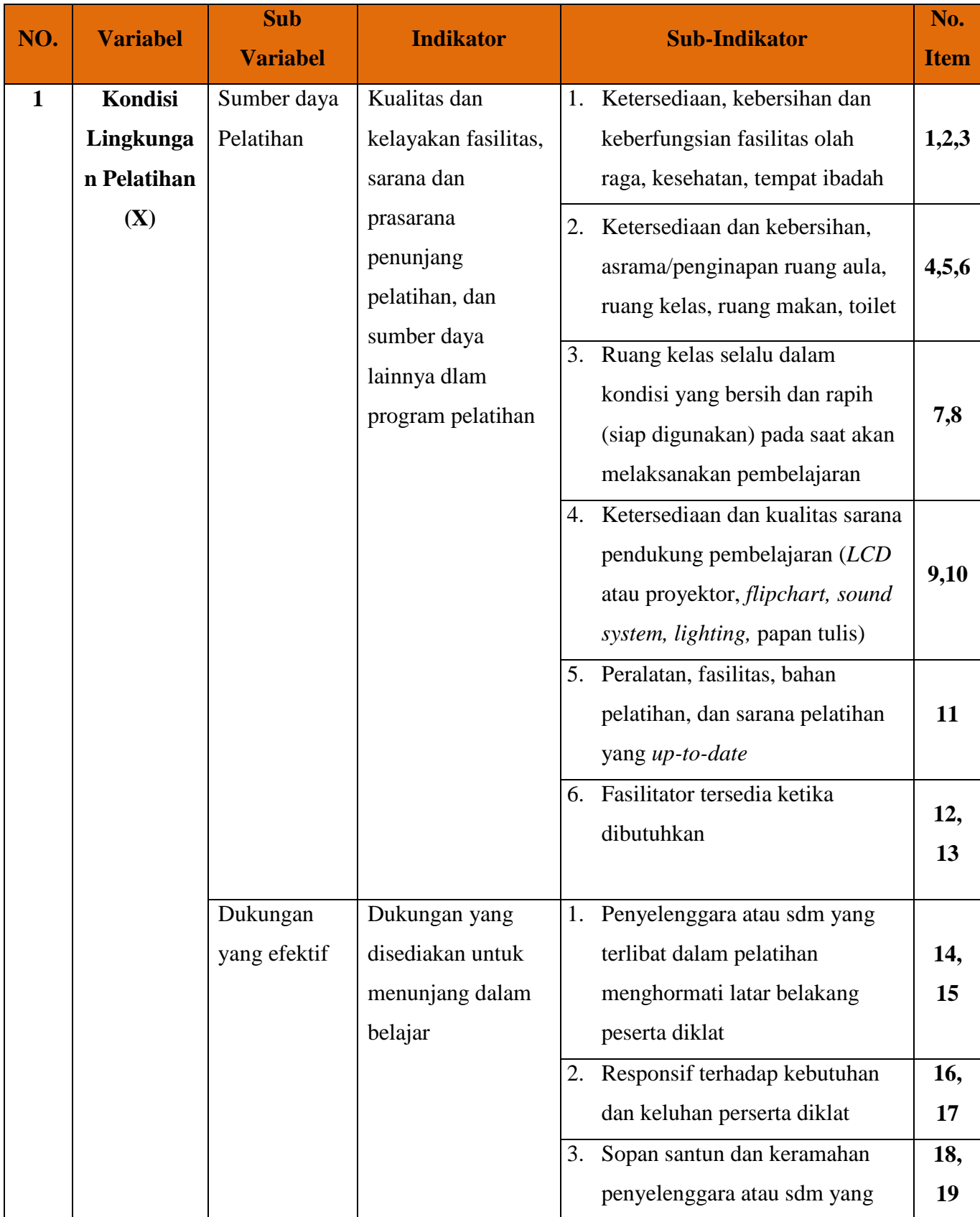

# **Kisi-kisi Instrumen Variabel X (Kondisi Lingkungan Pelatihan)**

Novia Septari, 2019

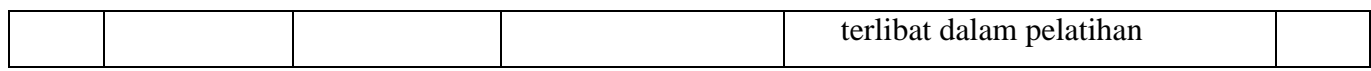

**Tabel 3.4 Kisi-kisi instrument Variabel Y (Efektivitas Pembelajaran)**

| NO. | <b>Variabel</b>                              | <b>Sub Variabel</b>                               | <b>Indikator</b>                                                                   | <b>Sub-Indikator</b>                                                                                                    |     |
|-----|----------------------------------------------|---------------------------------------------------|------------------------------------------------------------------------------------|----------------------------------------------------------------------------------------------------|-----|
| 2.  | <b>Efektivitas</b><br>Pembelajar<br>an $(Y)$ | Tercapainya<br>target<br>pembelajaran             | Target pembelajaran<br>yang ditetapkan<br>dalam tujuan<br>pembelajaran<br>tercapai | Tercapainya tujuan pembelajaran<br>dalam setiap mata diklat                                                              | 1,2 |
|     |                                              | Tujuan                                            | Terselesaikannya<br>tujuan pembelajaran                                            | Tercapainya tujuan<br>1.<br>pembelajaran yang telah<br>ditetapkan sesuai dengan<br>jumlah waktu yang telah<br>ditentukan | 3   |
|     |                                              | pembelajaran<br>tercapai<br>dengan tepat<br>waktu | dengan tepat dan<br>sesuai dengan waktu<br>yang dibutuhkan<br>oleh peserta diklat  | 2. Peserta diklat dapat menguasai<br>materi yang telah dipelajari<br>sesuai dengan waktu yang<br>telah ditetapkan        | 4   |
|     |                                              |                                                   |                                                                                    | 3. Ketepatan peserta diklat dalam<br>menyelesaikan tugas sesuai<br>dengan waktu yang telah<br>ditetapkan                 | 5   |
|     |                                              | Karakteristik<br>peserta diklat                   | Aktif dalam proses                                                                 | 1. Peserta diklat dapar merespon,<br>memberi gagasan atau ide<br>terhadap materi yang dipelajari                         | 6,7 |
|     |                                              | yang efektif<br>dalam proses                      | pembelajaran                                                                       | 2. Peserta diklat aktif                                                                                                  | 8   |

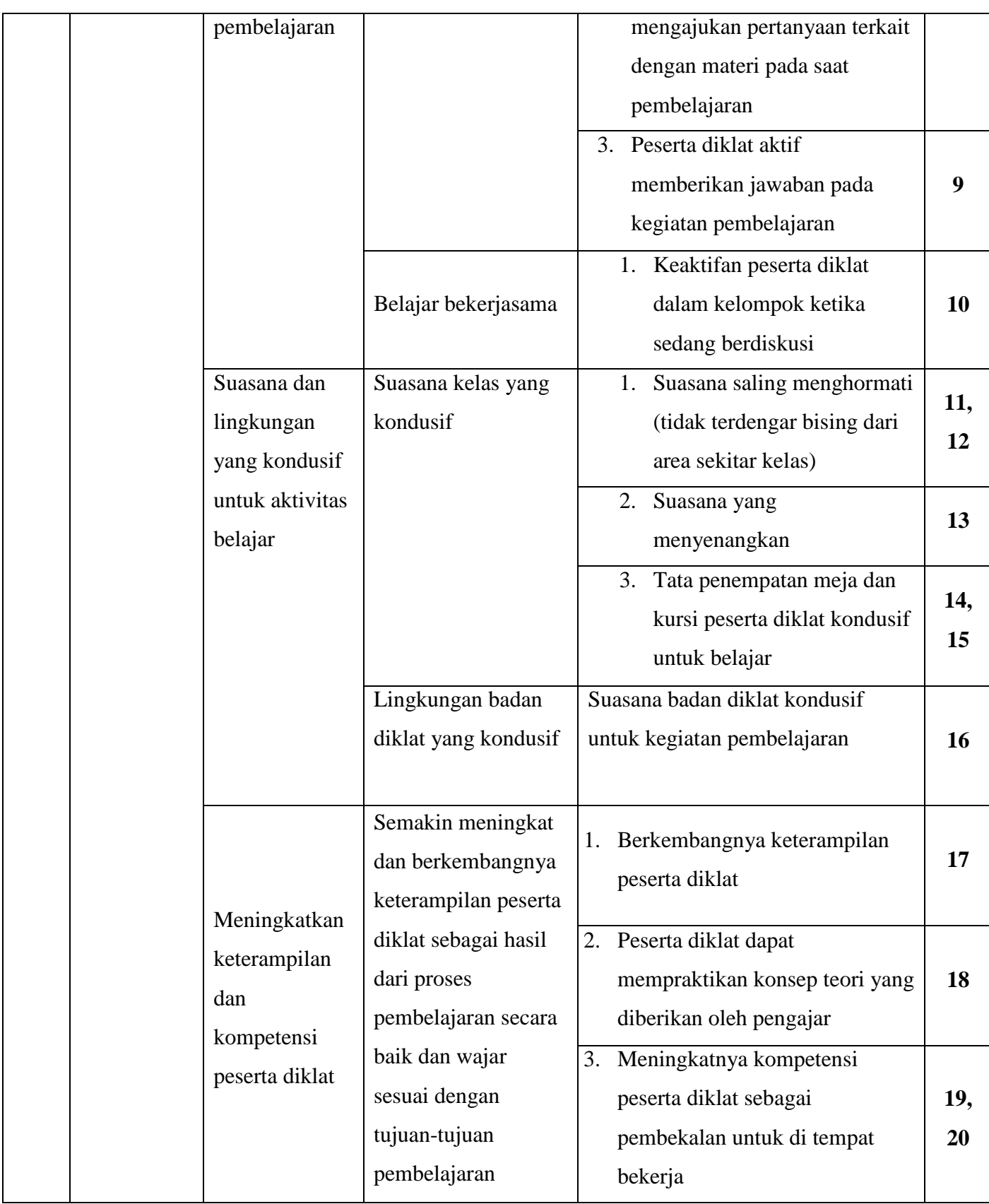

### **3.7 Prosedur Penelitian**

### **3.7.1 Uji Validitas dan Realibilitas Instrumen**

Sebelum instrumen disebar kepada responden, maka perlu melakukan uji coba terlebih dahulu terhadap instrumen yang telah disusun. Hal ini dilakukan untuk mengetahui kekurangan atau kelemahan instrumen yang telah disusun agar memenuhi dua persyaratan penting yaitu valid (dapat mengukur apa yang hendak diukur) serta reliabel (bila digunakan berkali-kali menghasilkan data yang sama/konsisten).

# **3.7.1.1 Uji Validitas Instrumen**

Arikunto dalam Akdon (2008, hlm. 143) menjelaskan bahwa yang dimaksud dengan validitas instrumen adalah suatu ukuran yang menunjukkan tingkat keandalan atau kesahihan suatu alat ukur. Adapun uji validitas instrumen ini dilakukan pada setiap item pertanyaan, adapun disini peneliti melakukan uji validitas dengan menggunakan Microsoft Excel 2010 dengan langkah-langkah sebagai berikut.

- 1. Buka Microsoft Excel 2010.
- 2. Masukan data hasil dari angket instrumen ke dalam *worksheet* (lembar kerja).
- 3. Pada kolom yang paling kanan, jumlahkan skor pada setiap responden dengan menggunakan fungsi yang ada pada excel, menggunakan *syntax*/perintah [=SUM(*range cell*)].
- 4. *Range cell* diisi dengan rentang sel dimulai dari item soal pertama sampai dengan item soal yang terakhir sesuai instrumen angket.
- 5. Pada baris paling bawah, untuk setiap kolom item butir soal dihitung nilai korelasi pearson dengan fungsi yang ada pada excel, menggunakan *syntax*/perintah [=PEARSON(*array cell ; array cell2*)].
- 6. *Array cell* 1 berisikan rentang sel item soal yang akan dihitung, sedangkan *array cerll* 2 ini berisikan rentang sel jumlah skor sebagaimana yang telah dihitung sebelumnya.
- 7. Pada baris setelah korelasi pearson, selanjutnya cari nilai thitung dengan mendefinisikan sebuah fungsi pada excel hasil interpretasi terhadaprumus t, dengan menggunakan *syntax*/perintah [=SQRT(n-2)\*rxy/SQRT(1-rxy^2)].
- 8. Nilai n diisi dengan jumlah responden pada instrumen angket, sedangkan nilai rxy diisi dengan nilai korelasi yang telah dihitung pada baris sebelumnya.
- 9. Nilai ttabel dapat dihitung menggunakan fungsi excel dengan menggunakan *syntax*/perintah [=tinv(*probability;degree of freedom*)].
- 10.*Probability* diisi dengan taraf signifikansi yang diinginkan. Misalnya saja jika menggunakan alpha=0,05 dengan dua arah, dan *degree of freedom-*nya diisi dengan derajat kebebasan yang niilainya =n-2.
- 11. Penentuan signifikansi validitas dapat juga dilakukan dengan menggunakan perintah yang ditulis pada baris dibawah perhitungan thitung dengan menggunakan *syntax*/perintah [=IF(p>q;"valid";"tidak valid")].
- 12. p tersebut berisikan nilai thitung, sedangkan q berisikan nilai ttabel.
- 13. Setelah itu, jika ingin menghitung berapa jumlah item pertanyaan yang valid, disini kita dapat menggunakan rumus dengan *syntax*/perintah [=COUNTIF(*range cell3*;"valid")].
- 14. *Range cell 3* diisi dengan rentang sel yang berisikan hasil penentuan signifikansi validitas yang dihitung pada baris sebelumnya.

Dalam uji validitas angket, peneliti menyebarkan angket kepada 30 responden diluar populasi, adapun responden tersebut ialah peserta diklatpim tingkat IV angkatan III pada Badan Pengembangan Sumber Daya Manusia Provinsi Jawa Barat, yang berlokasi di Jalan Kolonel Masturi No.11 Cipageran, Kota Cimahi – 40511.

Hasil dari nilai rhitung di konsultasikan dengan distribusi (tabel) untuk alpha 0,05 dengan uji satu pihak, maka diperoleh  $r_{\text{table}}$  0,361. Sehingga, jika :

 $r_{\text{hitung}} > r_{\text{table}}$  berarti Valid

 $r_{\text{hitung}} < r_{\text{table}}$  berarti Tidak Valid

Adapun hasil dari perhitungan uji validitas ini menggunakan *Microsoft Excel 2010* imi sebagai berikut.

|                |          |          |                              |       | <b>Tindak</b> |
|----------------|----------|----------|------------------------------|-------|---------------|
| No.            | r hitung | t hitung | t tabel<br><b>Keterangan</b> |       | Lanjut        |
| $\mathbf{1}$   | 0,428    | 2,5086   | 1,701                        | Valid | Digunakan     |
| $\overline{2}$ | 0,387    | 2,2230   | 1,701                        | Valid | Digunakan     |
| 3              | 0,681    | 4,9337   | 1,701                        | Valid | Digunakan     |
| $\overline{4}$ | 0,553    | 3,5124   | 1,701                        | Valid | Digunakan     |
| 5              | 0,640    | 4,4153   | 1,701                        | Valid | Digunakan     |
| 6              | 0,690    | 5,0457   | 1,701                        | Valid | Digunakan     |
| $\overline{7}$ | 0,738    | 5,7944   | 1,701                        | Valid | Digunakan     |
| 8              | 0,860    | 8,9212   | 1,701                        | Valid | Digunakan     |
| 9              | 0,753    | 6,0644   | 1,701                        | Valid | Digunakan     |
| 10             | 0,726    | 5,5957   | 1,701                        | Valid | Digunakan     |
| 11             | 0,721    | 5,5090   | 1,701                        | Valid | Digunakan     |
| 12             | 0,769    | 6,3749   | 1,701                        | Valid | Digunakan     |
| 13             | 0,726    | 5,5957   | 1,701                        | Valid | Digunakan     |
| 14             | 0,820    | 7,5967   | 1,701                        | Valid | Digunakan     |
| 15             | 0,824    | 7,6997   | 1,701                        | Valid | Digunakan     |
| 16             | 0,773    | 6,4630   | 1,701                        | Valid | Digunakan     |
| 17             | 0,761    | 6,2224   | 1,701                        | Valid | Digunakan     |
| 18             | 0,743    | 5,8840   | 1,701                        | Valid | Digunakan     |
| 19             | 0,743    | 5,8840   | 1,701                        | Valid | Digunakan     |

**Tabel 3.5**

**Hasil Uji Validitas Variabel X (Kondisi Lingkungan Pelatihan)**

Berdasarkan tabel 3.5, dapat diketahui bahwa hasil seluruh butir instrumen yang telah diuji dengan berjumlah 19 dinyatakan valid dan dapat digunakan karena  $t_{\text{hitung}} > t_{\text{table}}$ .

# **Tabel 3.6**

# **Hasil Uji Validitas Variabel Y (Efektivitas Pembelajaran)**

Novia Septari, 2019 PENGARUH KONDISI LINGKUNGAN PELATIHAN TERHADAP EFEKTIVITAS PEMBELAJARAN DIKLAT KEPEMIMPINAN TINGKAT III PADA BADAN PENGEMBANGAN SUMBER DAYA MANUSIA PROVINSI JAWA BARAT Universitas Pendidikan Indonesia l repository.upi.edu l perpustakaan.upi.edu

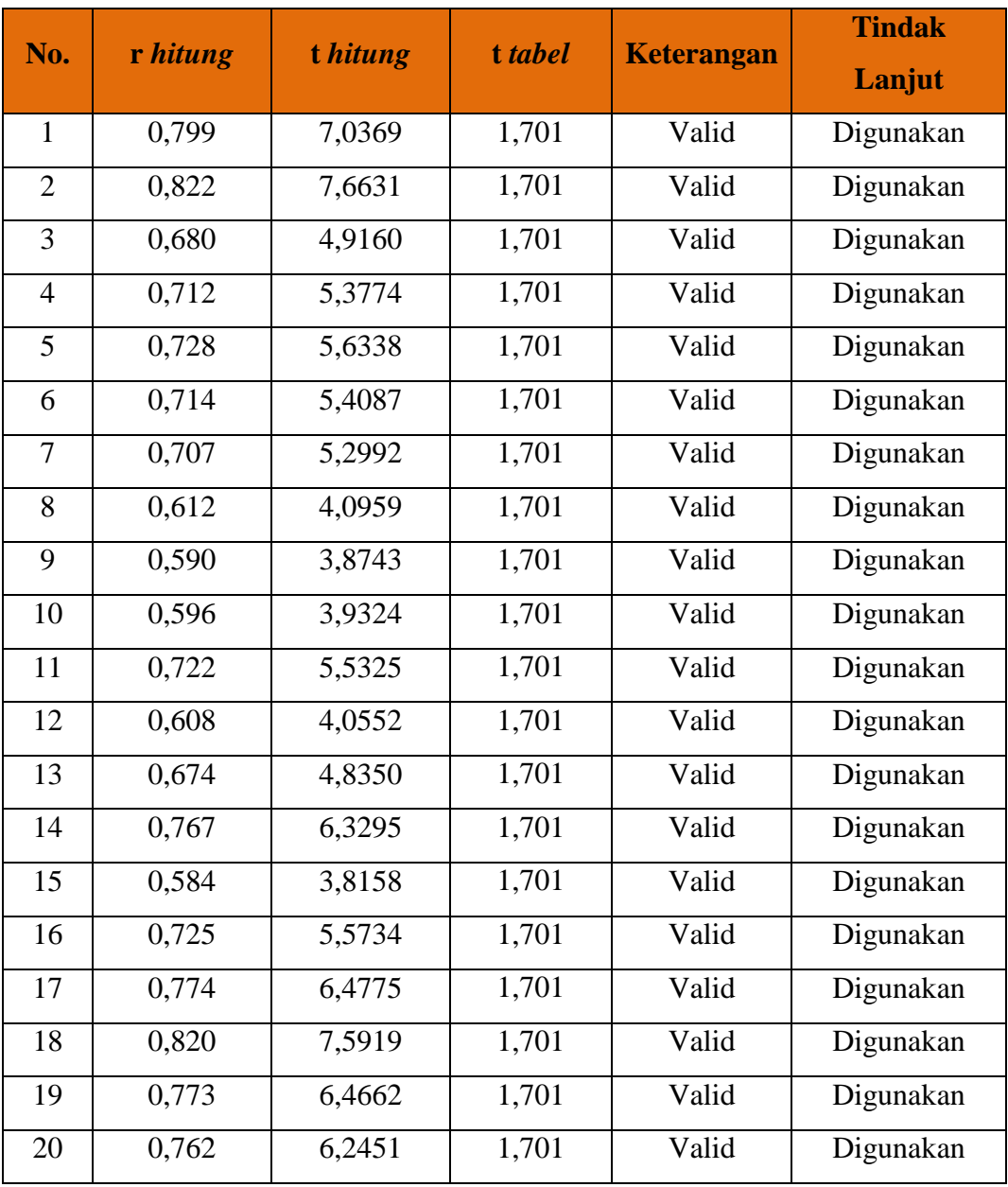

Berdasarkan tabel 3.6, dapat diketahui bahwa hasil seluruh butir instrumen yang telah diuji dengan berjumlah 20 dinyatakan valid dan dapat digunakan karena  $t_{\text{hitung}} > t_{\text{table}}$ .

# **3.7.1.2 Uji Reliabilitas Instrumen**

Menurut Sugiyono (2015, hlm. 121) menyatakan bahwa: "Instrumen yang reliabel adalah instrumen yang bila digunakan beberapa kali untuk mengukur obyek yang sama, akan menghasilkan data yang sama". Untuk menguji reliabilitas

instrument dalam penelitian ini, peneliti menggunakan metode *alpha cronbach's.* dengan bantuan perhitungan memakai SPPS Versi 21 *for Windows.*Berikut ini adalah langkah-langkah uji reliabilitas yang dilakukan menggunakan program *SPSS versi 21.0 for windows*:

- a. Buka program *SPSS versi. 23*;
- b. Masukan data item setiap responden ke SPSS pada "Data View";
- c. Klik "Variable View" untuk mengubah nama item;
- d. Klik kembali "Data View" kemudian Klik "Analyze";
- e. Pilih "Scale" kemudian Klik "Reliability analysis";
- f. Pindahkan semua data yang ada di sebelah kiri ke sebelah kanan;
- g. Lalu klik OK.

Setelah hasil nilai yang diperoleh melalui uji reliabilitas dikonsultasikan dengan tabel *r Pearson Product Moment two tail test* menggunakan rumus derajat kebebasan (dk) = n – 2 sehingga diperoleh dk =  $30 - 2 = 28$  dengan signifikansi sebesar 5% sehingga diperoleh  $r_{table}$  adalah 0,374.

Adapun keputusan untuk membandingkan nilai reliabilitas dengan r*tabel* sebagi berikut:

- 1) Jika nilai reliabilitas > r*tabel* berarti Reliabel
- 2) Jika nilai reliabilitas < r*tabel* berarti Tidak Reliabel

Hasil perhitungan uji reliabilitas ini terhadap variabel X (Kondisi Lingkungan Pelatihan) dan variabel Y (Efektivitas Pembelajaran) yakni di jabarkan sebagai berikut:

# **a) Hasil Uji Reliabilitas Variabel X (Kondisi Lingkungan Pelatihan)**

Uji reliabilitas variabel X dilakukan menggunakan bantuan aplikasi *SPSS Versi 23.0 for Windows.* Uji ini dilakukan kepada peserta diklatpim IV angkatan III di Badan Pengembangan Sumber Daya Manusia Provinsi Jawa Barat yang berjumlah 30 responden. Adapun hasil perhitungan reliabilitas pada variabel X yang dijabarkan sebagai berikut:

#### **Tabel 3.7**

# **Hasil Uji Reliabilitas Variabel X (Kondisi Lingkungan Pelatihan)**

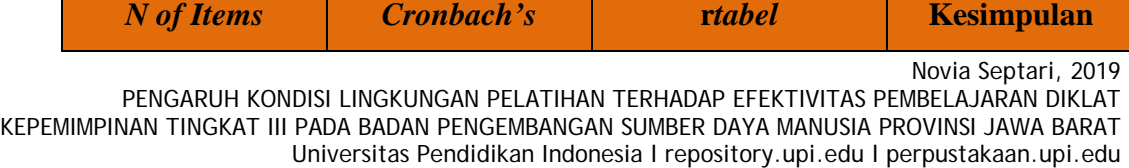

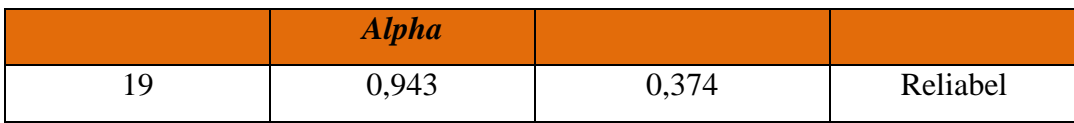

Berdasarkan hasil perhitungan reliabilitas pada tabel di atas bahwa diperoleh nilai  $r<sub>hitung</sub> = 0.943$  sedangkan nilai  $r<sub>table</sub> = 0.374$ . Hal tersebut menunjukan bahwa  $r<sub>hitung</sub> > r<sub>tablel</sub>$  (0,943 > 0,374), artinya adalah instrument penelitian pada variabel X yang berjumlah 19 item dapat dinyatakan **reliabel**, sehingga instrumen tersebut dapat digunakan didalam penelitian ini.

# **b) Hasil Uji Reliabilitas Variabel Y (Efektivitas Pembelajaran)**

Uji reliabilitas variabel Y dilakukan menggunakan bantuan aplikasi *SPSS Versi 23.0 for Windows.* Uji ini dilakukan kepada sampel peserta diklatpim IV Angkatan III dengan 30 responden. Adapun hasil perhitungan reliabilitas pada variabel Y ini dijabarkan sebagai berikut:

#### **Tabel 3.8**

#### **Hasil Uji Reliabilitas Variabel Y (Efektivitas Pembelajaran)**

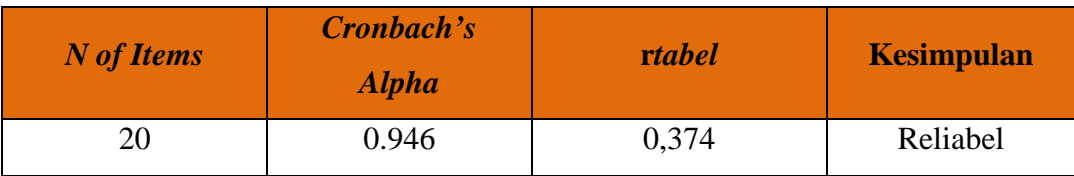

Berdasarkan hasil perhitungan reliabilitas pada tabel di atas bahwa diperoleh nilai  $r<sub>hitung</sub> = 0.946$  sedangkan nilai  $r<sub>table</sub> = 0.374$ . Hal tersebut menunjukan bahwa  $r<sub>hitung</sub> > r<sub>table</sub>$  (0,946 > 0,374), artinya adalah instrumen penelitian pada variabel Y yang berjumlah 20 item ini dapat dinyatakan **reliabel**, sehingga instrumen tersebut dapat digunakan dalam penelitian ini.

# **3.7.1.3 Prosedur Penelitian**

Pada bagian ini peneliti akan menjelaskan secara jelas mengenai langkahlangkah penelitian yang dilakukan, terutama bagaimana desain penelitian yang dioperasionalkan secara nyata. Sehingga, disini peneliti membuat prosedur penelitian melalui langkah-langkah yang ditempuh oleh peneliti dalam melakukan penelitian sebagai berikut :

- 1. Tahap penemuan masalah, pada tahap pertama ini peneliti melakukan studi pendahuluan untuk menemukan masalah-masalah yang terdapat di lembaga pada saat melaksanakan Program Pengalaman Lapangan (PPL)
- 2. Tahap penentuan variabel dan sumber data, pada tahap ini peneliti menentukan variabel X dan Y yang akan diteliti berdasarkan permasalahan yang ditemukan di lembaga dan data yang telah diperoleh .
- 3. Tahap merumuskan masalah, dalam merumuskan masalah peneliti menentukan tiga rumusan masalah yang akan dipecahkan.
- 4. Tahap perumusan hipotesis, dalam merumuskan hipotesis peneliti mengacu pada rumusan masalah yang telah ditentukan untuk dapat memperoleh rumusan hipotesis.
- 5. Tahap pemilihan metode dan pendekatan, pada tahapan ini peneliti memilih metode dan pendekatan penelitian yang sesuai untuk memecahkan masalah yang ditemukan dalam penelitian ini.
- 6. Tahap pembuatan dan uji validitas instrumen, disini peneliti membuat kisikisi instrumen penelitian berdasarkan indikator dari masing-masing variable, yang kemudian melakukan uji validitas atau hasil uji angket.
- 7. Tahap pengumpulan data, pada tahap ini peneliti mengumpulkan data yang telah diperoleh untuk diolah.
- 8. Tahap analisis data, setelah data terkumpul, disini peneliti melakukan analisis data sehingga peneliti dapat memperoleh hasil penelitian.
- 9. Tahap kesimpulan, pada tahap ini peneliti membuat hasil kesimpulan dari hasil penelitian yang telah dilakukan.
- 10. Tahap penyusunan laporan, pada tahap ini peneliti menuliskan laporan dalam bentuk hasil laporan berupa skripsi.

### **3.8 Analisis Data**

Analisis data dimulai dengan menelaah seluruh data yang tersedia dari berbagai sumber (responden) yang telah ditetapkan sebelumnya. Analisis data merupakan suatu tahapan yang dilakukan peneliti setelah semua data yang

diperlukan terkumpul yang kemudian dimaknai untuk menjawab permasalahan penelitian. Sebagaimana yang dikemukakan oleh Riduwan dan Akdon (2013, hlm.147) bahwa:

Analisis data merupakan kegiatan yang dilakukan oleh peneliti dalam mengungkapkan makna dari data yang telah diperoleh dari proses penelitian yang telah dilakukan. Analisis data dalam penelitian ini adalah upaya menyelidiki secara mendalam tentang data yang berhasil diperoleh peneliti selama penelitian ini berlangsung, sehingga akan diketahui makna dan keadaan yang sebenarnya dari apa yang telah diteliti.

Didalam penelitian kuantitatif, teknik analisis data menggunakan perhitungan statistik. Adapun didalam proses perhitungan dan pengolahan data, disini peneliti mengunakan perangkat lunak dari bantuan *SPSS Statistics versi 23.0 for windows* dan dengan bantuan *Microsoft Office Excel 2010*. Berdasarkan paparan tersebut, maka pengolah data harus dilakukan langkah-langkah secara sistematik, adapun langkah-langkah yang digunakan dalam penelitian ini ialah sebagai berikut:

# **3.8.1 Seleksi Data Angket**

Langkah pertama yang harus dilakukan adalah memeriksa dan menyeleksi data yang telah terkumpul. Maksud dari penyeleksian data ini ialah untuk memeriksa kelengkapan bahwasannya semua data yang terkumpul sudah memenuhi syarat untuk dapat diolah lebih lanjut. Adapun langkah-langkah yang dilakukan yaitu:

- a. Memeriksa jumlah angket yang terkumpul sama dengan jumlah angket yang disebarkan.
- b. Memeriksa semua item pernyataan yang dijawab oleh responden sesuai dengan ketentuan yang dijelaskan dalam petunjuk pengisian.
- c. Memeriksa data yang telah terkumpul tersebut layak atau tidak untuk diolah, dalam artian data tersebut sudah memenuhi poin-poin diatas.

Secara lebih rinci berapa jumlah angket yang tersebar, terkumpul, dan dapat diolah dapat dilihat pada tabel berikut ini:

# **Tabel 3.9**

Rekapitulasi Jumlah Angket yang tersebar, terkumpul, dan dapat diolah

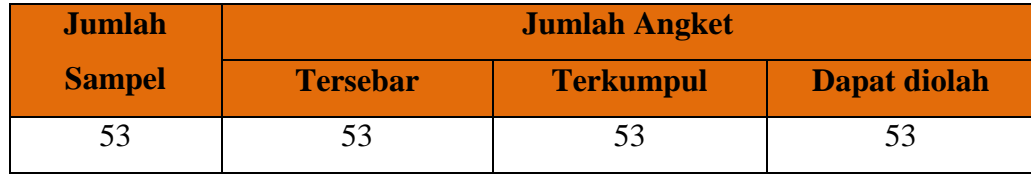

## **3.8.2 Klasifikasi Data**

Data diklasifikasikan berdasarkan variabel peneltian yaitu variabel X (Kondisi Lingkungan Pelatihan) dan variabel Y (Efektivitas Pembelajaran) yang sesuai dengan sampel penelitian. Hal ini dilakukan untuk memudahkan peneliti dalam mengolah dan menganalisis data. Adapun klasifikasi data itu sendiri merupakan suatu kegiatan pemberian skor pada setiap alternatif jawaban sesuai dengan kriteria yang telah ditetapkan yaitu skala *Likert.* Jumlah skor yang diperoleh dari responden tersebut merupakan skor mentah dari setiap variabel yang juga merupakan sumber pengolahan data untuk lebih lanjut.

# **3.8.3 Pengolahan Data**

# **3.8.3.1 Uji kecenderungan umum skor responden masing-asing variabel dengan rumus** *Weighted Means Score* **(WMS)**

Teknik Weighted Means Scored (WMS) ini digunakan untuk mengetahui kecenderungan umum atau skor rata-rata dari tiap variabel yaitu variabel X dan variabel Y. Dalam mengolah data yang ada, disini peneliti menggunakan bantuan aplikasi *Ms. Excel*. Adapun langkah-langkah yang ditetapkan dalam pengolahan data dengan menggunakan rumus WMS, sebagai berikut:

- 1) Memberikan bobot nilai pada setiap alternatif jawaban;
- 2) Menghitung frekuensi dari setiap alternatif jawaban yang dipilih oleh responden;
- 3) Menjumlahkan jawaban dari setiap responden untuk setiap item kemudian dikalikan dengan bobot alternatif jawaban;
- 4) Menghitung nilai rata-rata untuk setiap item pada masing-masing kolom;
- 5) Menentukan kriteria untuk setiap item dengan menggunakan kriteria konsultasi hasil perhitungan WMS, sebagai berikut:

6) Mencocokan hasil perhitungan setiap variabel dengan kriteria masingmasing untuk menentukan dimana letak kedudukan setiap variabel atau dengan kata lain mengetahui arah kecenderungan masing-masing variabel.

| <b>Rentang Nilai</b> | <b>Kriteria</b> | <b>Penafsiran</b>   |                     |  |
|----------------------|-----------------|---------------------|---------------------|--|
|                      |                 | <b>Variabel X</b>   | <b>Variabel Y</b>   |  |
| $4,01 - 5,00$        | Sangat Baik     | Sangat Setuju       | Sangat Setuju       |  |
| $3,01 - 4,00$        | Baik            | Setuju              | Setuju              |  |
| $2,01 - 3,00$        | Cukup           | Kurang Setuju       | Kurang Setuju       |  |
| $1,01 - 2,00$        | Rendah          | Tidak Setuju        | Tidak Setuju        |  |
| $0,01 - 1,00$        | Sangat Rendah   | Sangat Tidak Setuju | Sangat Tidak Setuju |  |

**Tabel 3.10 Konsultasi Hasil Perhitungan WMS**

(Akdon dan Hadi, 2005, hlm. 39)

# **3.8.3.2 Mengubah Skor Mentah Menjadi Skor Baku untuk Setiap Variabel**

Setelah menguji kecenderungan umum skor responden masing-masing variabel dengan rumus *Weighted Means Score* (WMS), tahap selanjutnya dilakukan perubahan skor mentah menjadi skor baku untuk setiap variabel, untuk mengubah skor mentah menjadi skor baku setiap variabel tersebut peneliti mengunakan bantuan SPSS yang dilakukan dengan langkah-langkah sebagai berikut:

- 1. Siapkan data yang akan dicari skor z nya.
- 2. Pilih *analize,* lalu *descriptive statistics,* dan pilih *descriptive*.
- 3. Masukkan variabel yang akan dicani nilai z nya dari kotak yang sebelah kiri ke kotak sebelah kanan.
- 4. *Cheklist* pada kotak *save standardize values as variable*.
- 5. Kemudian pilih OK.
- 6. Hasil dari nilai z untuk masing-masing kasus akan ditampilkan pada layar data.

Berikut ini merupakan cara mengubah skor mentah menjadi skor baku (t*score*) dengan bantuan SPPS.

- 1. Siapkan data yang akan dicari skor t nya.
- 2. Pilih *transform,* lalu *compute.*
- 3. Tuliskan target variabel pada kotak yang tersedia pada kanan atas.
- 4. Pada kolom *Numeric Expression* tuliskan rumus t-*score* sebagai berikut:  $T=50+(10*Z)$
- 5. Z adalah nilai z variabel yang akan dicari skor t nya (*double* klik pada salah satu variabel dalam kotak di sebelah kanan agar berpindah pada kotak *Numeric Expression*).
- 6. Kemudain tekan OK.
- 7. Setelah itu, nilai t akan muncul pada layar data.

# **3.8.3.3 Uji Normalitas Distribusi Data**

Uji normalitas distribusi data dimaksudkan untuk mengetahui normal tidaknya penyebaran data. Hasil pengujiannya akan berpengaruh terhadap teknik statistik yang digunakan untuk pengolahan data selanjutnya. Apabila distribusi data normal maka teknik perhitungan statistik yang digunakan adalah statistik parametrik, tetapi jika distribusi data tidak normal maka teknik perhitungan statistik yang digunakan adalah statistik nonparametrik. Adapun dalam perhitungannya, pengujian normalitas data dilakukan dengan menggunakan bantuan *SPSS versi 23.0 for windows* dengan rumus *Kolmogorov Smirnov.*

Adapun perhitungan uji normalitas itu sendiri dihitung menggunakan bantuan aplikasi *SPSS Statistic versi 23.0 for Windows* dengan rumus *One Sample Kolmogrov Smirnov Test* dengan langkah-langkah sebagai berikut :

- 1) Membuka program *SPSS Statistic versi 23.0*;
- 2) Masukan data baku variabel X dan Y pada data variabel;
- 3) Klik *Variabel View*. Pada *Variabel View* kolom *Name* baris pertama diisi dengan variabel X dan baris kedua diisi dengan variabel Y. Kolom *Decimal* diisi dengan angka 0, kolom tabel dapat diisi dengan nama masing-masing variabel, selebihnya biarkan seperti itu;
- 4) Klik *Analyze*, sorot *Nonparametic Test*, kemudian klik *1-Sampel K-S*;
- 5) Sorot variabel X pada kotak *Test Variable List* dengan mengklik tanda panah;
- 6) Klik *Option,* kemudian pilih *Despciptive* pada *Statistic*, dan *Exclude cases test by test*, klik *continue*; dan
- 7) Klik *Normal Distribution,* lalu OK (lakukan dengan langkah yang sama untuk variabel Y).

# **3.8.3.4 Pengujian Hipotesis Penelitian**

Pengujian hipotesis ini dilakukan untuk mengetahui ada atau tidaknya pengaruh antara variabel X (Kondisi Lingkungan Pelatihan) dengan variabel Y (Efektivitas Pembelajaran). Adapun langkah-langkah yang dilakukan untuk menguji hipotesis penelitian ini adalah sebagai berikut:

# **3.8.3.4.1 Analisis Korelasi**

Analisis korelasi dilakukan untuk mengetahui derajat hubungan antara variabel X (Kondisi Lingkungan Pelatihan) dengan variabel Y (Efektivitas Pembelajaran), karena distribusi data dari kedua variabel penelitian yang bersifat normal maka teknik perhitungan statistik yang digunakan dalam menentukan derajat hubungan didalam penelitian ini adalah stataistik parametik dengan menggunakan teknik korelasi *Pearson Product Moment* dengan ketentuan sebagai bertikut:

- a) Hipotesis:
	- Ho : Tidak terdapat perbedaan antara distribusi data dengan distribusi normal (berdistribusi normal).
	- Ha : Terdapat perbedaan antara distribusi data dengan distribusi normal (berdistribusi tidak normal).
- b) Dasar pengambilan keputusan:
	- Nilai *Asymp Sig 2-tailed* > 0,05 maka Ho diterima berarti tidak terdapat perbedaan antara distribusi data dengan distribusi normal.
	- Nilai *Asymp Sig 2-tailed* < 0,05 maka Ha diterima berarti terdapat perbedaan antara distribusi data dengan distribusi normal.

Agar dapat memberikam interpretasi terhadap kuat atau tidak kuatnya hubugan antara variabel X (Kondisi Lingkungan Pelatihan) dengan variabel Y

(Efektivitas Pembelajaran), maka dapat digunakan pedoman interpretasi koefisien korelasi sebagai berikut:

| <b>Interval Koefisien</b> | <b>Tingkat Hubungan</b> |
|---------------------------|-------------------------|
| $0,00 - 0,199$            | Sangat Rendah           |
| $0,20-0,399$              | Rendah                  |
| $0,40-0,599$              | Cukup Kuat              |
| $0,60 - 0,799$            | Kuat                    |
| $0,80 - 1,000$            | Sangat Kuat             |

**Tabel 3.11**

**Pedoman Interpretasi Koefisien Korelasi**

Sugiyono (2013, hlm. 257)

Adapun langkah-langkah mencari koefisien korelasi dalam perhitungan dengan menggunakan *SPSS versi 23.0 for Windows,* Sururi dan Nugraha (2007, hlm. 33-34) sebagai berikut:

- a) Buka program *SPSS*, destinasikan *Variabel View* dan destinasikan dengan mengisi kolom-kolom berikut:
	- Kolom *Name* pada baris pertama diisi dengan variabel X dan baris kedua dengan variabel Y.
	- Kolom *Type* diisi dengan *Numeric*.
	- Kolom *Width* diisi dengan 8.
	- Kolom  $Decimal = 0$
	- Kolom label diisi untuk baris pertama Variabel X dan baris kedua Variabel Y.
	- Kolom *Value* dan *Missing* diisi dengan *None*.
	- Kolom *Coloumns* diisi dengan 8.
	- Kolom *Align* pilih *Center*.
	- Kolom *Measure* pilih *Scale*.
- b) Aktifkan *Data View* kemudian masukkan data baku variabel X dan Y.
- c) Aktifkan *Analyze*, kemudian pilih *Correlate* dan pilih *Bivariate*.
- d) Sorot Variabel X dan Y, lalu pindahkan ke kotak variabel dengan cara mengklik tanda panah.
- e) Tandai pilihan pada kotak *Pearson*.
- f) Klik *Option* dan tandai pada kotak pilihan *Mean* dan *Standar Deviation*. Klik Continue.
- g) Klik *OK*.

# **3.8.3.4.2 Uji Tingkat Signifikansi**

Uji tingkat signifikansi dilakukan untuk mengukur tingkat hubungan variabel dependen dan variabel independen yang diperoleh melalui variabel X dan variabel Y, dan untuk mengetahui apakah hubungan tersebut signifikansi atau berlaku untuk seluruh populasi. Maka rumus yang digunakan untuk menguji signifikansi korelasi menurut Sugiyono (2009, hlm. 259) ialah sebagai berikut:

| Keterangan :                                           |                                      |
|--------------------------------------------------------|--------------------------------------|
| $t_{\text{hitung}} = \frac{r\sqrt{n-2}}{\sqrt{1-r^2}}$ | $t_{\text{hitung}} = \text{Nilai t}$ |
| $r = \text{Nilai Koeffisien Korelasi}$                 |                                      |
| n = Jumlah Sample                                      |                                      |

Kemudian membandingkan antara thitung dengan ttabel, dengan distribusi t<sub>tabel</sub> untuk  $\alpha$  = 0,05 dan derajat kebebasan (dk) = n – 2, dengan kaidah pengujian sebagai berikut:

- 1. Jika t<sub>hitung</sub> > t<sub>tabel</sub>, maka Ho ditolak artinya dapat dikatakan bahwa korelasi *Pearson Product Moment* tersebut signifikan,
- 2. dan jika thitung < ttabel*,* maka Ha diterima sehingga dapat dikatakan bahwa nilai korelasi *Pearson Product Moment* tersebut tidak signifikan.

Adapula perhitungan uji signifikansi korelasi menggunakan *SPSS versi* 

*23.0 for Windows* dengan langkah-langkah sebagai berikut:

- 1) Membuka program SPSS;
- 2) Masukan data baku variabel X dan Y pada data view;
- 3) Klik *analyse,* kemudian pilih *regression* dan pilih *linear*;
- 4) Pindahkan variabel X ke kotak independen dan variabel Y ke kotak dependen;
- 5) Klik *plots,* masukan SDRESID ke kotak Y dan ZPRED ke kotak X, lalu *next*;
- 6) Pilih histogram dan *normal probability plot,* klik *continue*; dan
- 7) Klik *save,* pada *predicated value* pilih *unstandardized* dan *prediction intervals* klik *mean* dan *individual,* lalu *continue* dan klik OK.

# **3.8.3.4.3 Uji Korelasi Determinasi**

Uji korelasi determinasi ini dilakukan untuk menyatakan besar kecilnya sumbangan atau kontribusi variabel X terhadap variabel Y yang dapat ditentukan dengan rumus koefisien determinan seperti yang dikemukakan Riduwan dan Akdon (2013, hlm. 124)

Keterangan:

$$
KD = r^2 \times 100\%
$$

 $KD = Nilai$  Koefisien Diterminan  $r^2$  = Nilai Koefisien Korelasi

Agar dapat memberikan interpretasi terhadap kuat atau tidak kuatnya pengaruh variabel X dan Y, maka dapat digunakan pedoman interpretasi koefisien determinasi sebagai berikut:

# **Tabel 3.12**

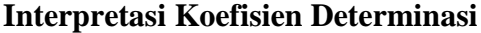

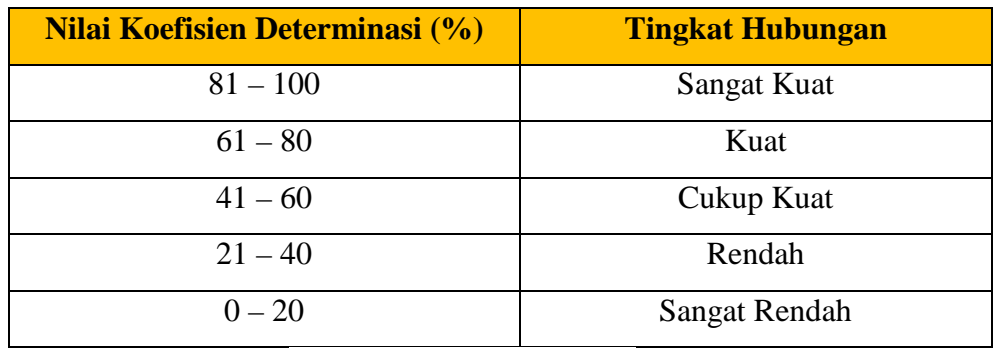

(Riduwan, 2008, hlm. 125)

Adapula perhitungan uji koefisien determinasi dengan menggunakan SPSS seperti yang dikemukakan Riduwan dan Sunarto (2012, hlm. 294-299) sebagai berikut:

- 1) Buka program SPSS;
- 2) Aktifkan *Data View*, masukkan data baku variabel X dan Y;

Novia Septari, 2019 PENGARUH KONDISI LINGKUNGAN PELATIHAN TERHADAP EFEKTIVITAS PEMBELAJARAN DIKLAT KEPEMIMPINAN TINGKAT III PADA BADAN PENGEMBANGAN SUMBER DAYA MANUSIA PROVINSI JAWA BARAT Universitas Pendidikan Indonesia l repository.upi.edu l perpustakaan.upi.edu

- 3) Klik *Analyze*, pilih *Regression*, klik *Linear*;
- 4) Pindahkan variabel X ke kotak *independen* dan variabel Y ke kotak *dependen*;
- 5) Klik *Statistic*, lalu centang *Estimates*, *Imodel fit*, *R Square*, *Descriptive*, klik *Continue*;
- 6) Klik *Plots*, masukan SDRESID ke kotak Y dan ZPRED ke kotak X, lalu Next;
- 7) Masukkan ZPRED ke kotak Y dan DEPENDENT ke kotak X;
- 8) Pilih *Histogram* dan *Normal Probability Plot*, klik *Continue*;
- 9) Klik *Save* pada *Predicted Value*, pilih *Unstandarized* dan *Prediction Intervals* klik *Mean* dan *Individu*, lalu *Continue*;
- 10) Klik *Options*, pastikan bahwa taksiran *Probability* 0,05 lalu klik *Continue* dan *OK*.

# **3.8.3.4.4. Analisis Regresi**

Analisis regresi ini digunakan apabila adanya hubungan fungsional atau sebab akibat anatar variabel X dan variabel Y. Riduwan (2013, hlm. 148) mengemukakan bahwasannya "Kegunaan regresi dalam penelitian salah satunya adalah untuk meramalkan atau memprediksi variabel terikat (Y) apabila variabel bebas (X) diketahui." Sehingga rumus yang digunakan dalam regresi sederhana Riduwan (2013, hlm. 148) sebagai berikut:

untuk diprediksi.

Keterangan :

 $\hat{Y}$  = Subjek dalam variabel terikat vang diproveksikan.

 $X =$  Variabel bebas yang mempunyai nilai tertentu

- $\hat{Y} = a + bX$
- $a =$  Nilai konstanta harga Y jika  $X = 0$ .
- $b =$ Nilai arah sebagai penentu ramalan (prediksi) yang menunjukan nilai peningkatan (+) atau nilai penurunan (-) variabel Y.

Adapun perhitungan untuk mencari nilai analisis regresi linear dengan menggunakan program SPSS, Riduwan dan Sunarto (2012, hlm. 294-299) sebagai berikut:

- 1) Buka Program SPSS;
- 2) Aktifkan *Data View*, masukkan data baku variabel X dan Y;
- 3) Klik *Analyze*, pilih *Regression*, klik *Linear*;
- 4) Pindahkan variabel X ke kotak *independen* dan variabel Y ke kotak *dependen*;
- 5) Klik *Statistic*, lalu *centang Estimates, Imodel fit, R Square, Descriptive,* klik *Continue;*
- 6) Klik *Plots*, masukkan SDRESID ke kota Y dan ZPRED ke kotak X, lalu *Next*;
- 7) Masukkan ZPRED ke kotak Y dan DEPENDENT ke kotak X;
- 8) Pilih *Histogram* dan *Normal Probability Plot*, klik *Continue*;
- 9) Klik *Save* pada *Predicted Value*, pilih *Unstandarized* dan *Prediction Intervals* klik *Mean* dan *Individu*, lalu *Continue;*
- 10) Klik *Options,* pastikan bahwa taksiran *Probability* 0,05 lalu klik *Continue*  dan *OK*.